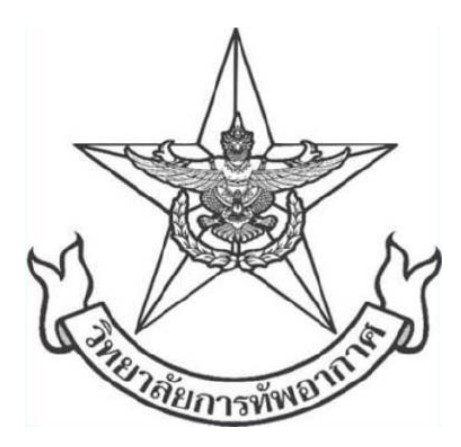

### **เอกสารเสนอผลงานประดิ ษฐ คิ ดค น ้**

**เรื่อง**

**เทมเพลตเอกสารวิจัยวิทยาลัยการทัพอากาศและค ู่ม อื Template for AWC Research Paper and the Manual** 

**โดย**

**นาวาอากาศเอก เน ยร คงสวสดั ิ์**  $\mathcal{L}^{\mathcal{L}}$ **นาวาอากาศเอก เดชา ธงกิ่ง นาวาอากาศเอกหญิง วชิราภรณ ์ เชาวน ศิริ ์ เร ืออากาศโทหญิง พรรณธิดา ลักษณจันทร พันจ่าอากาศเอก ทะแกล ว โพธิ์ แก ้ ้**

**ววิทยาลัยการทัพอากาศ กรมยทธศ ุ ึ กษาทหารอากาศ พ.ศ.๒๕๖๒**

### **บทคัดย่อ**

ในหลักสูตรวิทยาลัยการทัพอากาศ หมวดวิชาเอกสารวิจัย เป็นวิชาหนึ่งที่มีความสําคัญ ซึ่งนักศึกษาวิทยาลัยการทัพอากาศ จะต้องทําการวิจัยตามระเบียบวิธีที่วิทยาลัยการทัพอากาศ กําหนด และจัดทํารูปเล่มเอกสารวิจัยให้มีรูปแบบตรงตามที่คู่มือได้กําหนดไว้อย่างเคร่งครัด แต่การที่ จะจัดทํารูปเล่มเอกสารวิจัยให้มีรูปแบบตรงตามที่คู่มือได้กําหนดดังกล่าว สําหรับนักศึกษาส่วนใหญ่ จะเสียเวลาอย่างมาก แทนที่จะได้ใช้เวลาส่วนใหญ่ไปกับการทําวิจัยซึ่งเป็นเนื้อแท้ของการวิจัย อีกทั้ง แม้เป็นเล่มฉบับสมบูรณ์แล้วก็ยังมีส่วนที่บกพร่องไม่ตรงตามข้อกําหนด รวมถึงการที่มีรูปแบบ ไม่คง เส้นคงวาปะปนไปด้วยเสมอ

การวิจัยนี้เป็นสิ่งที่จะแก้ปัญหาข้างต้น มีวัตถุประสงค์เพื่อสร้างเทมเพลต (แม่แบบ) และ คู่มือสําหรับจัดรูปแบบเอกสารวิจัยวิทยาลัยการทัพอากาศ ที่ซึ่งเป็นงานวิจัยประเภท R&D ที่ได้จาก การศึกษาวิเคราะห์ในการที่จะนําฟังก์ชันการใช้งานที่มีอยู่แล้วของโปรแกรมประยุกต์ไมโครซอฟต์ออฟฟิศ มาใช้ในการจัดรูปแบบเอกสารวิจัยให้ตรงตามคู่มือการจัดทํารูปแบบเอกสารวิจัย อย่างมีประสิทธิภาพ กล่าวคือ อย่างถูกต้อง รวดเร็ว คงเส้นคงวา และมีคู่มือการใช้ที่เป็นรูปแบบมัลติมีเดีย

ผลจากการวิจัย ได้รับเทมเพลตสําหรับจัดรูปแบบเอกสารวิจัยและคู่มือการใช้งานที่เป็น รูปแบบมัลติมิเดีย ซึ่งบรรลุตามวัตถุประสงค์สามารถนําไปใช้ได้จริงสําหรับนักศึกษาวิทยาลัยการทัพ อากาศ ตลอดจนสามารถนําไปประยุกต์ใช้กับการจัดรูปแบบเอกสารต่างๆ เช่น วิทยานิพนธ์ปริญญา นิพนธ์รวมถึงเอกสารและบทความทางวิชาการ

**คําสําคญั :** เทมเพลต, เอกสารวิจัย

### **คํานํา**

ในหลักสูตรวิทยาลัยการทัพอากาศ หมวดวิชาเอกสารวิจัย เป็นวิชาหนึ่งที่มีความสําคัญ ซึ่งนักศึกษาวิทยาลัยการทัพอากาศ (นศ.วทอ.) จะต้องทําการวิจัยตามระเบียบวิธีและจัดทํารูปเล่ม เอกสารวิจัยให้มีรูปแบบตรงตามที่คู่มือได้กําหนดไว้อย่างเคร่งครัด

แต่ทว่า การที่จะจัดทํารูปเล่มเอกสารวิจัยให้มีรูปแบบตรงตามที่คู่มือได้กําหนดดังกล่าว สําหรับ นศ.วทอ.ส่วนใหญ่จะเสียเวลาอย่างมาก แทนที่จะได้ใช้เวลาส่วนใหญ่ไปกับการทําวิจัยซึ่งเป็น เนื้อแท้ของการวิจัย อีกทั้งแม้เป็นเล่มฉบับสมบูรณ์แล้วก็ยังมีส่วนที่บกพร่องไม่ตรงตามข้อกําหนด รวมถึงการที่มีรูปแบบไม่คงเส้นคงวาปะปนไปด้วยเสมอ

เพื่อแก้ปัญหาดังกล่าว คณะผู้วิจัยได้ศึกษาวิเคราะห์ พบว่า ถ้าหากมีเทมเพลตที่ ตอบสนองต่อข้อกำหนดในคู่มือเอกสารวิจัย และคู่มือการใช้เทมเพลตนั้น จะช่วยให้ นศ.วทอ.สามารถ จัดรูปแบบเอกสารวิจัยได้อย่างมีประสิทธิภาพ กล่าวคือสามารถจัดรูปแบบเอกสารวิจัยได้อย่างรวดเร็ว ถูกต้อง และคงเส้นคงวา

## **สารบัญ**

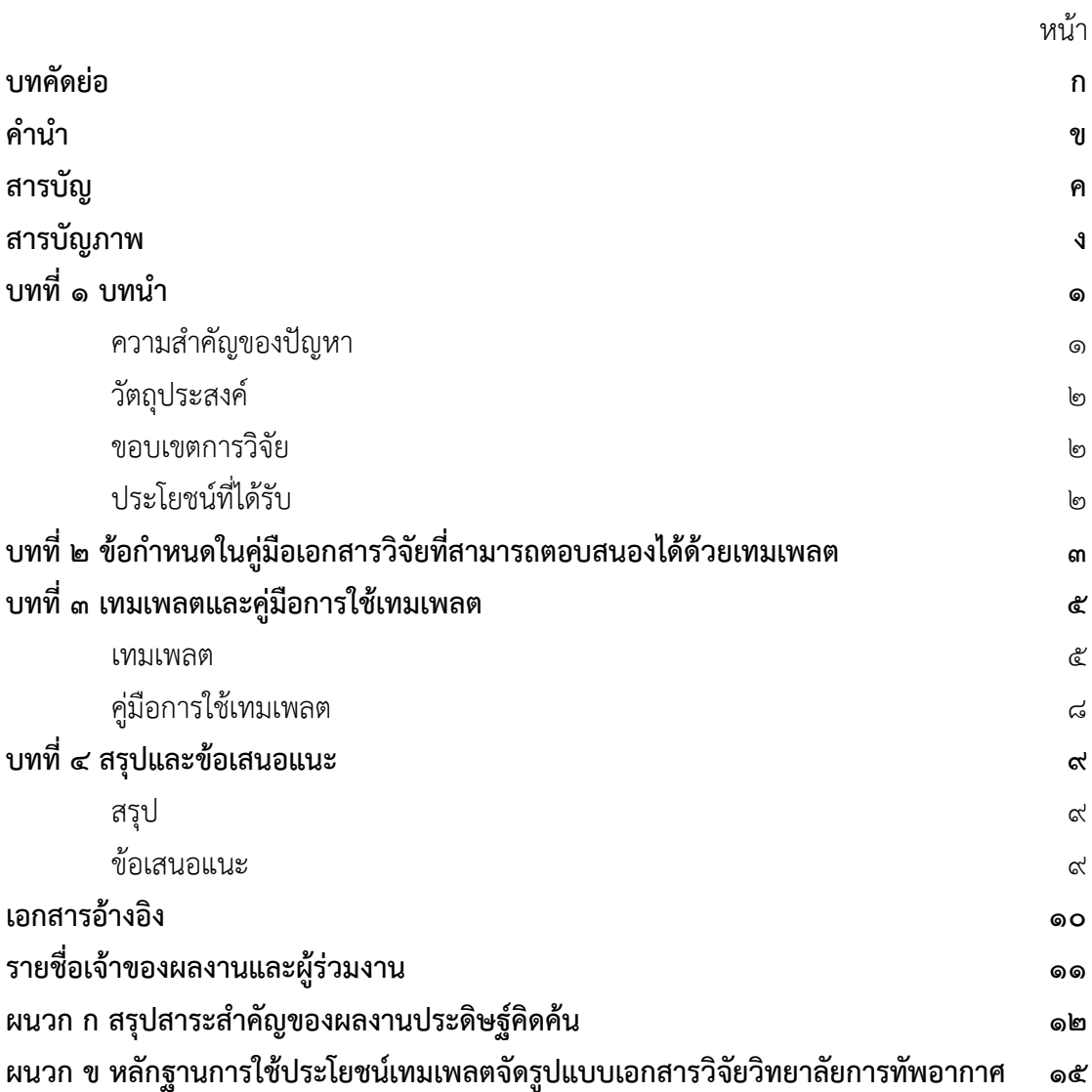

## **สารบัญภาพ**

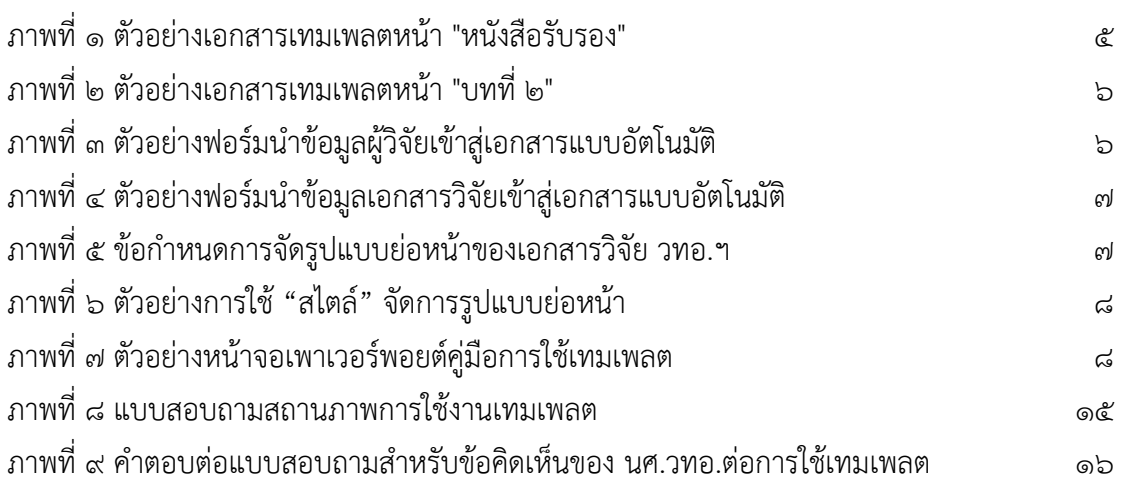

### **บทนํา**

### **ความสําคญของป ั ัญหา**

ในหลักสูตรการทัพอากาศ หมวดวิชาเอกสารวิจัย เป็นวิชาหนึ่งที่มีความสําคัญ ซึ่ง นักศึกษาวิทยาลัยการทัพอากาศ (นศ.วทอ.) จะต้องทําการวิจัยตามระเบียบวิธีที่วิทยาลัยการทัพ อากาศ (วทอ.) กําหนด และจัดทํารูปเล่มเอกสารวิจัยให้มีรูปแบบตรงตามที่คู่มือได้กําหนดไว้อย่าง เคร่งครัด

คณะผู้วิจัยซึ่งเป็นบุคลากรที่มีส่วนในการดูแลรับผิดชอบหมวดวิชาเอกสารวิจัยได้สังเกตเห็น ้ว่าการที่จะจัดทำรูปเล่มเอกสารวิจัยให้มีรูปแบบตรงตามที่คู่มือได้กำหนดดังกล่าว สำหรับ นศ.ส่วนใหญ่ จะเสียเวลาอย่างมาก แทนที่จะได้ใช้เวลาส่วนใหญ่ไปกับการทําวิจัยซึ่งเป็นเนื้อแท้ของการวิจัย อีกทั้ง ้แม้เป็นเล่มฉบับสมบูรณ์แล้วก็ยังมีส่วนที่บกพร่องไม่ตรงตามข้อกำหนด รวมถึงการที่มีรูปแบบไม่คงเส้นคงวา ปะปนไปด้วยเสมอ

การจัดทําเอกสารวิจัยของสถาบันต่างๆ มีการเตรียมเทมเพลตเอาไว้เช่นเดียวกัน โดย อาจเรียกชื่อแตกต่างกันไป อย่างเช่น มหาวิทยาลัยธรรมศาสตร์เรียกว่า "Template วิทยานิพนธ์ ภาษาไทย"<sup>๑</sup>, มหาวิทยาลัยสงขลานครินทร์ เรียกว่า "แม่แบบรูปเล่มวิทยานิพนธ์"<sup>๒</sup>เทมเพลตเหล่านี้ ้มีวัตถุประสงค์ร่วมอย่างเดียวกันคือ เพื่อให้สามารถจัดทำเอกสารให้มีรูปแบบถูกต้องตรงตามข้อกำหนด มีความคงเส้นคงวา อย่างรวดเร็ว ซึ่งก็คือเพื่อประสิทธิภาพในการทำงาน

อย่างไรก็ตาม เทมเพลตของแต่ละสถาบัน ย่อมตอบสนองต่อรูปแบบตามที่สถาบันนั้นๆ กําหนดเท่านั้น และในเทมเพลตเหล่านั้นที่ยกตัวอย่างมา ยังไม่ได้นําฟังก์ชันที่มีอยู่แล้วของ ไมโครซอฟต์เวิร์ดมาใช้อย่างเพียงพอ อย่างเช่น ยังไม่มีการจัดทําสารบัญอัตโนมัติการจัดทํา บรรณานุกรม การอ้างอิงเชิงอรรถ การจัดหน้าที่สลับซับซ้อน การจัดย่อหน้าด้วยสไตล์อย่างครบถ้วน ซึ่งรายการเหล่านี้ถ้าหากใช้วิธีแมนวล จะยุ่งยากและเสียเวลาอย่างมาก แต่ในทางตรงกันข้าม ถ้าหาก ประยุกต์ใช้ฟังก์ชันที่มีอยู่แล้ว จะทํางานได้สะดวก รวดเร็ว และถูกต้อง

<sup>๑</sup> https://library.tu.ac.th/th/academic-support/thesis-templates-manuals b<br>https://grad.psu.ac.th/th/current-student/thesis/thesis-template.html

### **วัตถุประสงค์**

การวิจัยนี้เป็นสิ่งที่จะแก้ปัญหาข้างต้น มีวัตถุประสงค์เพื่อสร้างเทมเพลต (แม่แบบ) และ คู่มือสําหรับจัดรูปแบบเอกสารวิจัยวิทยาลัยการทัพอากาศที่จะช่วยให้การจัดรูปแบบเอกสารวิจัย เป็นไปอย่างมีประสิทธิภาพ ทําสําเร็จได้อย่างรวดเร็ว ถูกต้อง และมีความคงเส้นคงวา

### **ขอบเขตการวิจัย**

ศึกษาฟังก์ชันที่มีอยู่แล้วรวมถึงซอสโค้ดพื้นฐาน (VBA) ของโปรแกรมประยุกต์ไมโครซอฟต์เวิร์ด ที่ตอบสนองต่อข้อกําหนดด้านรูปแบบเอกสารวิจัยของ วทอ. นํามาประยุกต์ใช้ในเทมเพลต

## **ประโยชน์ที่ได้รับ**

มีเทมเพลตและคู่มือสําหรับจัดรูปแบบเอกสารวิจัย วทอ. ที่ช่วยให้การจัดรูปแบบ เอกสารวิจัยเป็นไปอย่างมีประสิทธิภาพ ทําสําเร็จได้อย่างรวดเร็ว ถูกต้อง และมีความคงเส้นคงวา

## **ข้อกําหนดในคู่มือเอกสารวิจัย ที่สามารถตอบสนองได้ด้วยเทมเพลต**

ข้อกำหนดต่างๆ ในคู่มือเอกสารวิจัย วทอ." ที่สามารถตอบสนองได้ด้วยเทมเพลต ซึ่งส่วนใหญ่ก็คือฟังก์ชันที่มีอยู่แล้วในโปรแกรมประยุกต์ไมโครซอฟต์เวิร์ด <sup>๔</sup> เป็นดังต่อไปนี้

๑. **ปก, หนังสือรับรอง, บทคัดย่อ, บทคัดย่อภาษาอังกฤษ, คํานํา, และ กิตติกรรมประกาศ** รวมถึงในหน้า**ประวัติย่อผู้วิจัย** ในส่วนที่บังคับรูปแบบตายตัว ซึ่งปรากฏอยู่ใน คู่มือเอกสารวิจัย เล่มที่ ๒ รูปแบบเอกสารวิจัย (ต่อไปในที่นี้จะเรียกว่า "คู่มือ") หน้า ๑ เป็นต้น ประยุกต์ใช้ "การป้อนข้อมูลผ่านแบบฟอร์ม" ซึ่งจะเป็นแบบเติมคําในช่องว่างเฉพาะส่วนที่จําเป็น โดยเฉพาะคําเดียวกันที่ปรากฏในหลายแห่งของเอกสาร อย่างเช่น ยศ, ชื่อ-นามสกุล ของผู้วิจัย ได้รับ การประยุกต์ให้กรอกข้อมูลเพียงครั้งเดียว

๒. **สารบัญ, สารบัญตาราง, สารบัญภาพ**ซึ่งปรากฏอยู่ในคู่มือ หน้า ๒ เป็นต้น ประยุกต์ใช้ "การเชื่อมโยงสร้างสารบัญอัตโนมัติ"

๓. **ขนาดและรูปแบบตัวอักษร** ซึ่งปรากฏอยู่ในคู่มือ หน้า ๓ เป็นต้น ประยุกต์ใช้ "สไตล์"

๔. **การเว้นขอบกระดาษ** ซึ่งปรากฏอยู่ในคู่มือ หน้า ๔ เป็นต้น ประยุกต์ใช้รูปแบบการ จัดไว้แล้วบนเทมเพลต

๕. **การเว้นบรรทัด** ซึ่งปรากฏอยู่ในคู่มือ หน้า ๔ เป็นต้น ประยุกต์ใช้ "สไตล์" ที่จัดการ ให้เว้นระยะก่อนหลังแทนการเว้นบรรทัด

๖. **การย่อหน้า**ซึ่งปรากฏอยู่ในคู่มือ หน้า ๔ เป็นต้น ประยุกต์ใช้ "สไตล์"

๗. **การลําดับหน้า**ซึ่งปรากฏอยู่ในคู่มือ หน้า ๔ เป็นต้น ประยุกต์ใช้รูปแบบการจัดไว้ แล้วบนเทมเพลต

๘. **การแบ่งบท**ซึ่งปรากฏอยู่ในคู่มือ หน้า ๕ เป็นต้น ประยุกต์ใช้รูปแบบการจัดไว้แล้ว บนเทมเพลต

๙. **การพิมพ์ตาราง**ซึ่งปรากฏอยู่ในคู่มือ หน้า ๕ เป็นต้น ประยุกต์ใช้ "การเชื่อมโยง สร้างสารบัญอัตโนมัติ"

<sup>๓</sup> คู่มือเอกสารวิจัย วทอ.เล่มที่ ๒ รูปแบบการพิมพ์เอกสารวิจัย ๔ เวอร์ชัน ๒๐๑๓

๑๐. **การพิมพ์ภาพหรือแผนภูมิ**ซึ่งปรากฏอยู่ในคู่มือ หน้า ๕ เป็นต้น ประยุกต์ใช้ "การ เชื่อมโยงสร้างสารบัญอัตโนมัติ"

๑๑. **การพิมพ์บรรณานุกรม**ซึ่งปรากฏอยู่ในคู่มือ หน้า ๖, ๑๐ เป็นต้น ประยุกต์ใช้ "การ จัดการแหล่งข้อมูล" และ "สไตล์จัดรูปแบบ"

๑๒. **การพิมพ์ภาคผนวก** ซึ่งปรากฏอยู่ในคู่มือ หน้า ๖ เป็นต้น ประยุกต์ใช้รูปแบบการ จัดไว้แล้วบนเทมเพลต

๑๓. **การอ้างอิงแบบเชิงอรรถ**ซึ่งปรากฏอยู่ในคู่มือ หน้า ๗ เป็นต้น ประยุกต์ใช้ "การ แทรกเชิงอรรถ" และ "สไตล์จัดรูปแบบ"

## **เทมเพลต และ คู่มือการใช้เทมเพลต**

#### **เทมเพลต**

เทมเพลตที่สร้างขึ้นมา มีโครงสร้างที่ตอบสนองต่อรูปแบบการจัดพิมพ์เอกสารวิจัย ้วทอ. โดยจัดทำในรูปแบบเทมเพลตชนิดใช้แมโคร (.dotm) ซึ่งผู้ใช้ไม่สามารถแก้ไขต้นฉบับได้ เมื่อ นําไปใช้จะต้องบันทึกด้วยชื่อของตนเอง ตัวอย่างหน้าเอกสารเทมเพลตเป็นดังภาพที่ ๑, ๒

### หนังสือรับรอง

คณะกรรมการเอกสารวิจัยวิทยาลัยการทัพอากาศ ได้ตรวจและรับรองว่า เอกสารวิจัย ส่วนบุคคล เรื่อง คลิกที่นี่แล้วพิมพ์ทับ [Title2] ของ TextBox1 [sRank2] TextBox2 [sName2] นักศึกษาวิทยาลัยการทัพอากาศ รุ่นที่ TextBox3 [sClass2] ลำดับที่ TextBox4 [sNo1] เลข ประจำตัว TextBox5 [sCode1] เป็นส่วนหนึ่งของการศึกษาหลักสูตรการทัพอากาศ ประจำปี การศึกษา TextBox6 [sYear2]

พลอากาศตรี

(คลิกที่นี่แล้วพิมพ์ทับ [cmd1]) ผู้บัญชาการวิทยาลัยการทัพอากาศ

คลิกที่นี่แล้วพิมพ์ทับ [dsRank1] (คลิกที่นี่แล้วพิมพ์ทับ [dsName1]) อาจารย์ผู้รับผิดชอบเอกสารวิจัยวิทยาลัยการทัพอากาศ

**ภาพที่ ๑** ตัวอย่างเอกสารเทมเพลต หน้า "หนังสือรับรอง"

## คลิกที่นี่แล้วพิมพ์ทับ กรณีมีหลายบรรทัดให้ใช้ line-break ด้วยการกด Shift+enter

คลิกที่นี่แล้วพิมพ์ทับ

**ภาพที่ ๒** ตัวอย่างเอกสารเทมเพลต หน้า"บทที่ ๒"

### **การนําข้อมลู ลพื้นฐานเข้าสู สู่เอกสารแบบ บอตโนม ั ัติ**

อย่างเช่นข้อความที่แสดงถึง "ยศ" ของผู้วิจัย ปรากฏอยู่ ๕ แห่ง, "ชื่อ นามสกุล" ของผู้วิจัย ปรากฏอยู่ ๖ แห่ง, ชื่อเรื่องเอกสารวิจัย ปรากฏอยู่ ๓ แห่ง ฯลฯ ข้อความเหล่านี้ ประยุกต์ใช้ "ฟอร์ม" ในการกรอก ข้อมูลเพียงครั้งเดียว ตัวอย่างฟอร์มนำข้อมูลพื้นฐานเข้าสู่เอกสารแบบอัตโนมัติเป็นดังภาพที่ ๓, ๔ ในเอกสารวิจัย มีข้อมูลพื้นฐานที่จะต้องพิมพ์เข้าไปหลายแห่ง บางแห่งเป็นข้อมูล ที่ซ้ำซ้อน

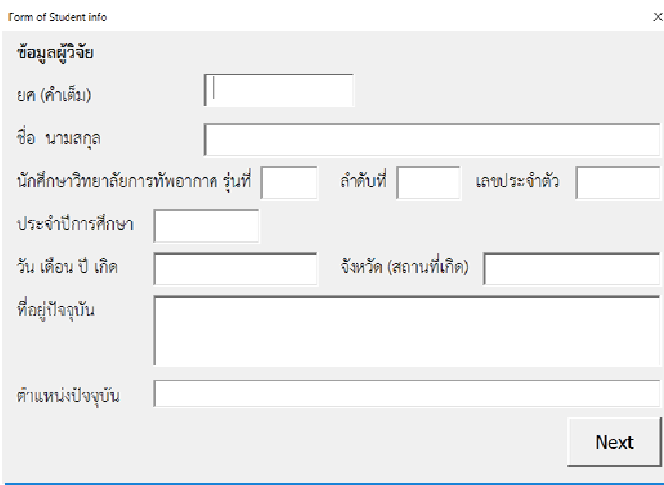

**ภาพที่ ๓**ตัวอย่างฟอร์มนำข้อมูลผู้วิจัยเข้าสู่เอกสารแบบอัตโนมัติ

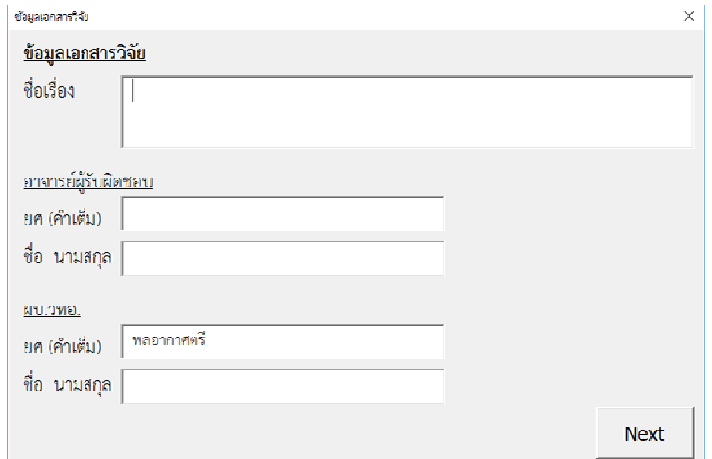

**ภาพที่ ๔ ตวั วอย่างฟอร์มน นําข้อมูลเอกส สารวิจัยเข้าสู่ สู่เอกสารแบบ บอัตโนมัติ**

### **การใชสไตล ้ ค์ ควบคุมรูปแบ บบย่อหน้า**

หัวข้อสำคัญ, ย่อหน้าทั่วไป และหัวข้อย่อย ดังที่แสดงในภาพที่ ๕ รวมทั้งรูปแบบย่อหน้าของ ชื่อตาราง และชื่อภาพ (ไม่ได้แสดงในรูป) ทั้งหมดนี้ได้กำหนดไว้เป็น "สไตล์" เฉพาะสำหรับส่วนนั้นๆ เวลาใช้เพียงแค่คลิก ที่ย่อหน้านั้นๆ แล้วเลือกสไตล์ ตัวอย่างของลักษณะสไตล์เป็นดังภาพที่ ๖ รูปแบบย่อหน้าของเอกสารวิจัย วทอ. ที่กำหนดไว้ในคู่มือ ที่สำคัญมี ๔ ส่วนคือ ส่วนนำ,

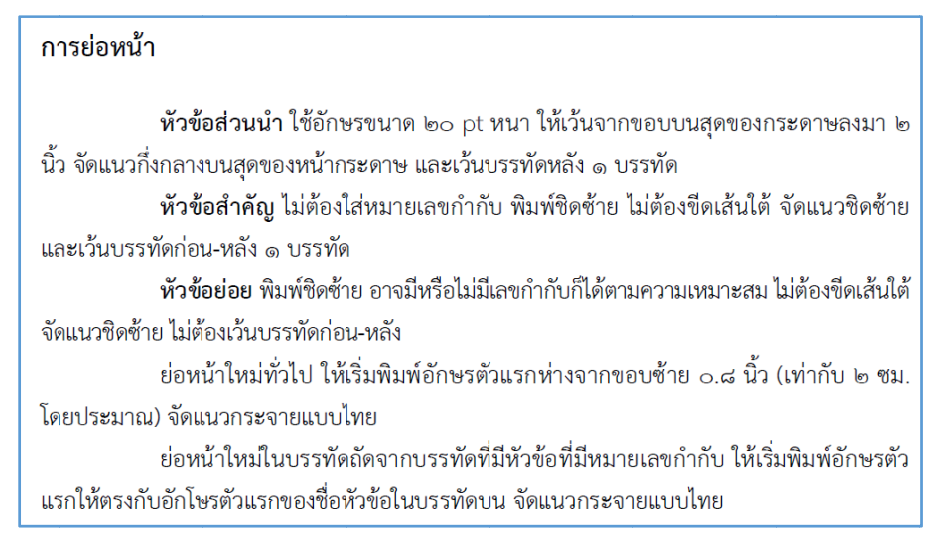

**ภาพที่ ๕** ข้อกําหนด การจัดรูปแบบ บย่อหน้าของ เอกสารวิจัย ว วทอ.

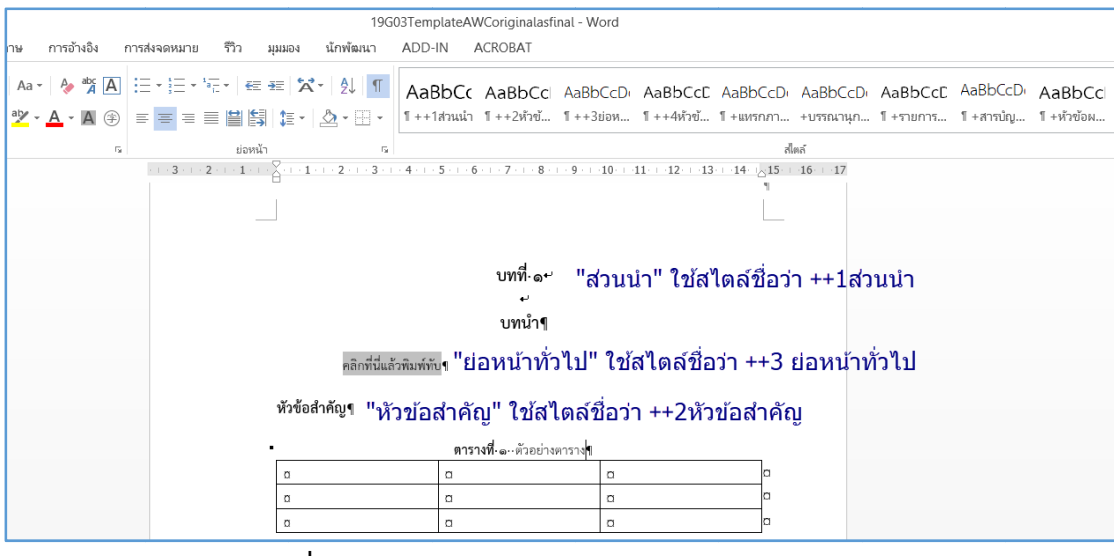

**ภาพที่ ๖** ตัวอย่างการใช้ "สไตล์" จัดการรูปแบบย่อหน้า

## **การจัดทําสา รบัญอัตโนมัติ ติรวมทั้งสาร รบญตารางแ ั ล ละสารบัญภา าพ**

ของโปรแกรมไมโครซอฟต์เวิร์ด โดยจะลิงก์กับ "สไตล์" ที่ได้กำหนดไว้ในหัวข้อที่แล้ว ภาพที่ ๖ ตัวอย่างการใช้ "สไตล์" จัดการรูปแบบย่อหน้า<br>ร**บัญอัตโนมัติ รวมทั้งสารบัญตารางและสารบัญภาพ**<br>การจัดทำสารบัญอัตโนมัติ รวมทั้งสารบัญตารางและสารบัญภาพ เป็นฟังก์ชันพื้นฐาน

## **คู่มือการใช้ ้เทมเพลต**

ต่าง ๆ นั้น การอธิบายโดยใช้คลิปประกอบ มีประสิทธิผลเหนือกว่าใช้เอกสารอย่างมาก ในที่นี้จึงได้จัดทำ เป็นรูปแบบของมัลติมิเดียร์ กล่าวคือทำเป็นคลิป ใส่ไว้ในเพาเวอร์พอยต์ มีหัวข้อให้เลือก เมื่อคลิกที่หัวข้อนั้นๆ ก็จะมีคลิปอธิบายในรูปแบบวีดิโอดังตัวอย่างที่แสดงในภาพที่ ๗ เป็นที่ทราบกันโดยทั่วไปว่า "คู่มือการใช้" บรรดาโปรแกรม ซอฟต์แวร์ รวมถึง เทมเพลต

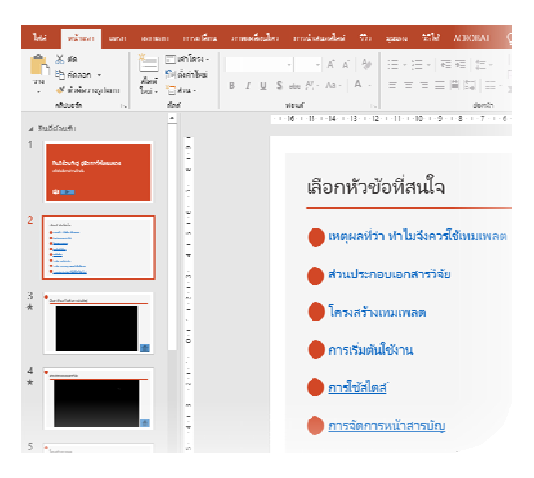

**ภาพที่ ๗** ตัวอย่างหน้าจอเพาเวอร์พอยต์คู่มือการใช้เทมเพลต

## **สรุปและข้อเสนอแนะ**

### **สรุป**

จากการที่ได้ศึกษาฟังก์ชันการใช้งานต่างๆ ของไมโครซอฟต์เวิร์ดที่ตอบสนองต่อการ จัดรูปแบบของเอกสารวิจัยวิทยาลัยการทัพอากาศ นํามาประยุกต์ใช้เป็นเทมเพลต ทําให้ได้รับเทมเพลต (แม่แบบ) และคู่มือสําหรับจัดรูปแบบเอกสารวิจัยวิทยาลัยการทัพอากาศที่จะช่วยให้การจัดรูปแบบ เอกสารวิจัยเป็นไปอย่างมีประสิทธิภาพ ทําสําเร็จได้อย่างรวดเร็ว ถูกต้อง และมีความคงเส้นคงวา

### **ข้อเสนอแนะ**

เทมเพลตนี้รวมทั้งคู่มือสามารถใช้กับการจัดรูปแบบเอกสารวิจัยของวิทยาลัยการทัพอากาศ ้ และสามารถนำไปประยุกต์ใช้กับการจัดรูปแบบเอกสารวิจัย, วิทยานิพนธ์, เอกสารทางวิชาการต่างๆ ได้

## **เอกสารอ้างอิง**

*แม่แบบรูปเล่มวิทยานิพนธ์.* (ม.ป.ป.). เรียกใช้เมื่อ ๗ ก.ค. ๒๕๖๒ จาก บัณฑิตวิทยาลัย มหาวิทยาลัยสงขลานครินทร์: https://grad.psu.ac.th/th/currentstudent/thesis/thesis-template.html วิทยาลัยการทัพอากาศ. (พ.ย. ๒๕๖๑). เอกสารวิจัย เล่มที่ ๒ รูปแบบเอกสารวิจัย. *เอกสาร ประกอบการศึกษา หมวดวิชาที่ ๔.* วิทยาลัยการทัพอากาศ. หอสมุดแห่งมหาวิทยาลัยธรรมศาสตร์. (ม.ป.ป.). *คู่มือการพิมพ์วิทยานิพนธ์.* เรียกใช้เมื่อ ๗ ก.ค. ๒๕๖๒ จาก หอสมุดแห่งมหาวิทยาลัยธรรมศาสตร์:

https://library.tu.ac.th/th/academic-support/thesis-templates-manuals

# **รายชื่อเจ้าของผลงานและผู้ร่วมงาน**

## **น.อ.เนียร คงสวัสดิ์**

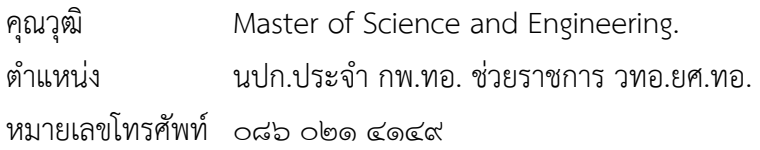

### **น.อ.เดชา ธงกิ่ง**

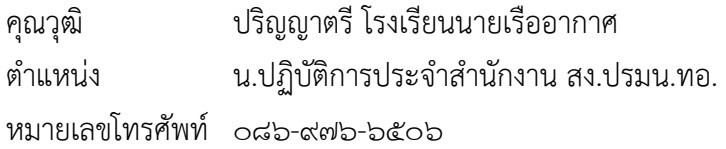

### **น.อ.หญงิ วชราภรณ ิ ์ เชาวน์ศิริ**

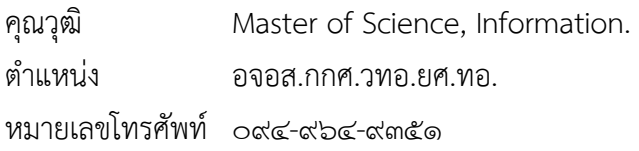

## **ร.ท.หญงิ พรรณธิดา ลักษณจันทร์**

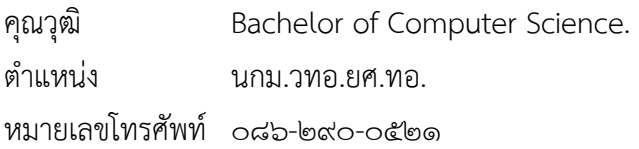

## **พ.อ.อ.ทะแกลว้ โพธิ์แก้ว**

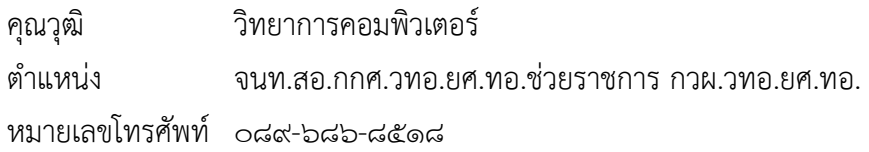

## **ผนวก ก** สรุปสาระสําคัญของผลงานประดิษฐ์คิดค้น

#### **๑. ชื่อผลงานประดิษฐ์คิดคน้**

**ภาษาไทย**เทมเพลตเอกสารวิจัยวิทยาลัยการทัพอากาศ และคู่มือนั้น **ภาษาอังกฤษ**Template forAWC Research Paper and the Manual

#### **๒. ผลงานประดิษฐ์คิดคนเก ้ ยวก ี่ ับสายวิทยาการใด** สายการศึกษา

### **๓. ให้ระบขุ ้อมูลของสาระสาคํ ัญโดยย่อดงตั ่อไปนี้**

### **๓.๑ ที่มาหรอแรงจ ื ูงใจที่ทาให ํ ้เกิดความคิดในการประดิษฐ์คิดค้น**

ในหลักสูตรวิทยาลัยการทัพอากาศ หมวดวิชาเอกสารวิจัย เป็นวิชาหนึ่งที่มีความสําคัญ ซึ่งนักศึกษาวิทยาลัยการทัพอากาศจะต้องทําการวิจัยตามระเบียบวิธีที่วิทยาลัยการทัพอากาศ กําหนด และจัดทํารูปเล่มเอกสารวิจัยให้มีรูปแบบตรงตามที่คู่มือได้กําหนดไว้อย่างเคร่งครัด แต่การที่จะจัดทํา ูรูปเล่มเอกสารวิจัยให้มีรูปแบบตรงตามที่คู่มือได้กำหนดดังกล่าว สำหรับ นศ.ส่วนใหญ่ จะเสียเวลาอย่างมาก แทนที่จะได้ใช้เวลาส่วนใหญ่ไปกับการทําวิจัยซึ่งเป็นเนื้อแท้ของการวิจัย อีกทั้งแม้เป็นเล่มฉบับสมบูรณ์ แล้วก็ยังมีส่วนที่บกพร่องไม่ตรงตามข้อกําหนด รวมถึงการที่มีรูปแบบไม่คงเส้นคงวาปะปนไปด้วยเสมอ

การวิจัยนี้เป็นสิ่งที่จะแก้ปัญหาข้างต้น มีวัตถุประสงค์เพื่อสร้างเทมเพลต (แม่แบบ) และคู่มือ สําหรับจัดรูปแบบเอกสารวิจัยวิทยาลัยการทัพอากาศที่จะช่วยให้การจัดรูปแบบเอกสารวิจัยเป็นไปอย่างมี ประสิทธิภาพ ทําสําเร็จได้อย่างรวดเร็ว ถูกต้อง และมีความคงเส้นคงวา

## **๓.๒ ลักษณะของผลงานประดิษฐ์คิดคน้**

๓.๒.๑ เป็นสิ่งที่คิดค้นขึ้นใหม่

เป็นงานวิจัยประเภท R&D ที่ได้จากการศึกษาวิเคราะห์ในการที่จะนําฟังก์ชัน การใช้งานที่มีอยู่แล้วของโปรแกรมประยุกต์ไมโครซอฟต์ออฟฟิศ มาใช้ในการจัดรูปแบบเอกสารวิจัย ให้ตรงตามคู่มือการจัดทํารูปแบบเอกสารวิจัย อย่างมีประสิทธิภาพ กล่าวคือ อย่างถูกต้อง รวดเร็ว คงเส้นคงวา และมีคู่มือการใช้ที่เป็นรูปแบบมัลติมีเดียร์

๓.๒.๒ เป็นสิ่งที่ได้แก้ไขปรับปรุงหรือพัฒนาขึ้นมาใหม่

**๓.๓ เป็นผลงานที่มีคุณลักษณะเด่นกว่าผลงานอื่นที่เกี่ยวข้อง** คือประยุกต์ใช้ฟังก์ชันการใช้งาน ของโปรแกรมประยุกต์ไมโครซอฟต์ออฟฟิศ รวมทั้งซอสโค้ดพื้นฐาน (VBA) ที่จําเป็นต่อการจัดรูปแบบ เอกสารวิจัยอย่างครบถ้วน สามารถใช้งานได้จริงอย่างมีประสิทธิภาพ และมีคู่มือในรูปแบบของมัลติมีเดีย

**๓.๔ ข้อเสียหรือข้อบกพร่องของผลงานอื่นที่มีใช้อยู่ในปัจจุบัน** คือยังไม่ได้นําฟังก์ชันที่มีอยู่แล้ว ของไมโครซอฟต์เวิร์ดมาใช้อย่างเพียงพออย่างเช่น ยังไม่มีการจัดทําสารบัญอัตโนมัติการจัดทําบรรณานุกรม การอ้างอิงเชิงอรรถ การจัดหน้าที่สลับซับซ้อน การจัดย่อหน้าด้วยสไตล์อย่างครบถ้วน ซึ่งรายการเหล่านี้ ถ้าหากใช้วิธีแมนวล จะยุ่งยากและเสียเวลาอย่างมาก

**๓.๕ มีหลักการและขั้นตอนที่ใช้ในการประดิษฐ์คิดค้นโดยย่อ** คือ ศึกษาข้อกําหนดในคู่มือ เอกสารวิจัย วทอ. แล้วพิจารณาวิเคราะห์หาฟังก์ชันการใช้งานที่ตอบสนองต่อข้อกําหนดดังกล่าว ้อย่างครบถ้วน จัดทำเป็นเทมเพลต ขอความร่วมมือ นศ.วทอ. ให้ใช้เทมเพลตในการจัดทำเอกสารวิจัย ของตนเอง พร้อมกับนำข้อคิดเห็นและจุดบกพร่องที่ นศ.พบเห็น นำมาปรับปรุงเป็นเทมเพลตสำหรับ จัดรูปแบบเอกสารวิจัยฉบับสมบูรณ์

**๓.๖ ระยะเวลาในการทําผลงานประดิษฐ์คิดค้น** ตั้งแต่ พ.ย.๖๑ - มิ.ย.๖๒ รวมใช้เวลา ๘ เดือน **๓.๗ เคยจดทะเบียนสทธิ บิ ตรหร ั ือไม่**

( ) เคย เมื่อ -

 $(x)$  ไม่เคย

( ) อยู่ระหว่างการยื่นขอจดทะเบียนสิทธิบัตร เมื่อ -

**๓.๘ เคยได้รบรางว ั ลั อันดบทั ี่ - จาก -** 

( ) เป็นเงินรางวัล จํานวน - บาท เมื่อ -

( ) เป็นเงินรางวัล - (ระบุประเภท) เมื่อ -

#### **๓.๙ ผลงานประดิษฐ์คิดคนใช ้ ้งานอยทู่ ี่ใด**

เทมเพลตสําหรับจัดรูปแบบเอกสารวิจัยวิทยาลัยการทัพอากาศ ปัจจุบันใช้ที่วิทยาลัย การทัพอากาศ กรมยุทธศึกษาทหารอากาศ

#### **๓.๑๐ กองทัพอากาศได้รับประโยชน์และผลกระทบจากผลงานประดิษฐ์คิดค้นนี้อย่างไร**

๓.๑๐.๑ นศ.วทอ. สามารถจัดทําเอกสารวิจัยได้อย่างถูกต้องรวดเร็วคงเส้นคงวาซึ่งจะได้รับ ประสิทธิภาพทั้งในแง่การทํางานของ นศ. และได้รับผลงานที่มีคุณภาพ

๓.๑๐.๒ สถาบันอื่นใน ทอ. สามารถนําแนวคิดและวิธีการไปประยุกต์ใช้ในการจัดรูปแบบ เอกสารต่างๆ อย่างมีประสิทธิภาพ

#### **๓.๑๑ มีการรบรองผลงานไปใช ั ้ประโยชนหร์ ือไม่**

 $( )$  ไม่มี

 $(x)$  มี รายละเอียดตามผนวก ข

#### **๓.๑๒ งบประมาณที่ใช้ในการประดิษฐค์ ดคิ ้น**

 $(\boldsymbol{\mathsf{x}})$  จำนวนเงิน ๑๒,๐๐๐ บาท (หนึ่งหมื่นสองพันบาทถ้วน)

() แหล่งที่ได้รับงบประมาณ -

## **.๑๓ มีการเผยแพรผลงานน ่ ี้หรือไม่**

 $(\boldsymbol{\mathsf{x}})$  โดยวิธี ๑) บรรยายพิเศษที่ วทอ. ๒) จัดทำเป็นคลิปเผยแพร่ผ่านระบบอีเลิร์นนิ่ง ของ วทอ. ) เขียนบทความเพื่อขอส่งเข้าวารสารนภยาธิปัตย์

() เขียนบทความเพื่อขอส่งเข้าวารสารที่อยู่ในฐานของ TCI

## **. รายชื่อผู้รวมงาน ่**

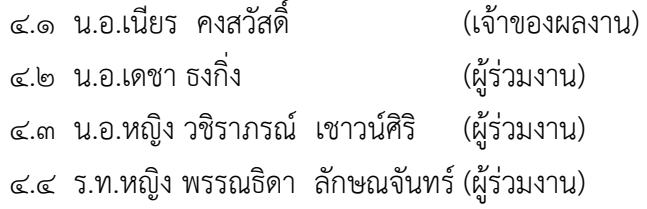

.๕ พ.อ.อ.ทะแกล้ว โพธิ์แก้ว (ผู้ร่วมงาน)

## **ผนวก ข** หลักฐานการใช้ประโยชน์เทมเพลตจัดรูปแบบ เอกสารวิจัยวิทยาลัยการทัพอากาศ

## **๑. แบบสอบถามเกี่ยวกับสถานภาพการใช้เทมเพลต ต่อ นศ.วทอ.**

ได้ออกแบบสอบถามเกี่ยวกับสถานภาพการใช้เทมเพลตของ นศ.วทอ. เมื่อ ๒ ก.ค.๖๒ ปิดรับ การส่งคืน (Responses) ๗ ก.ค.๖๒ มีผู้ตอบแบบสอบถาม ๓๙ คน ตัวแบบสอบถามและผลคําตอบ ที่ให้ระบุข้อคิดเห็นฯ เป็นดังภาพที่ ๘, ๙

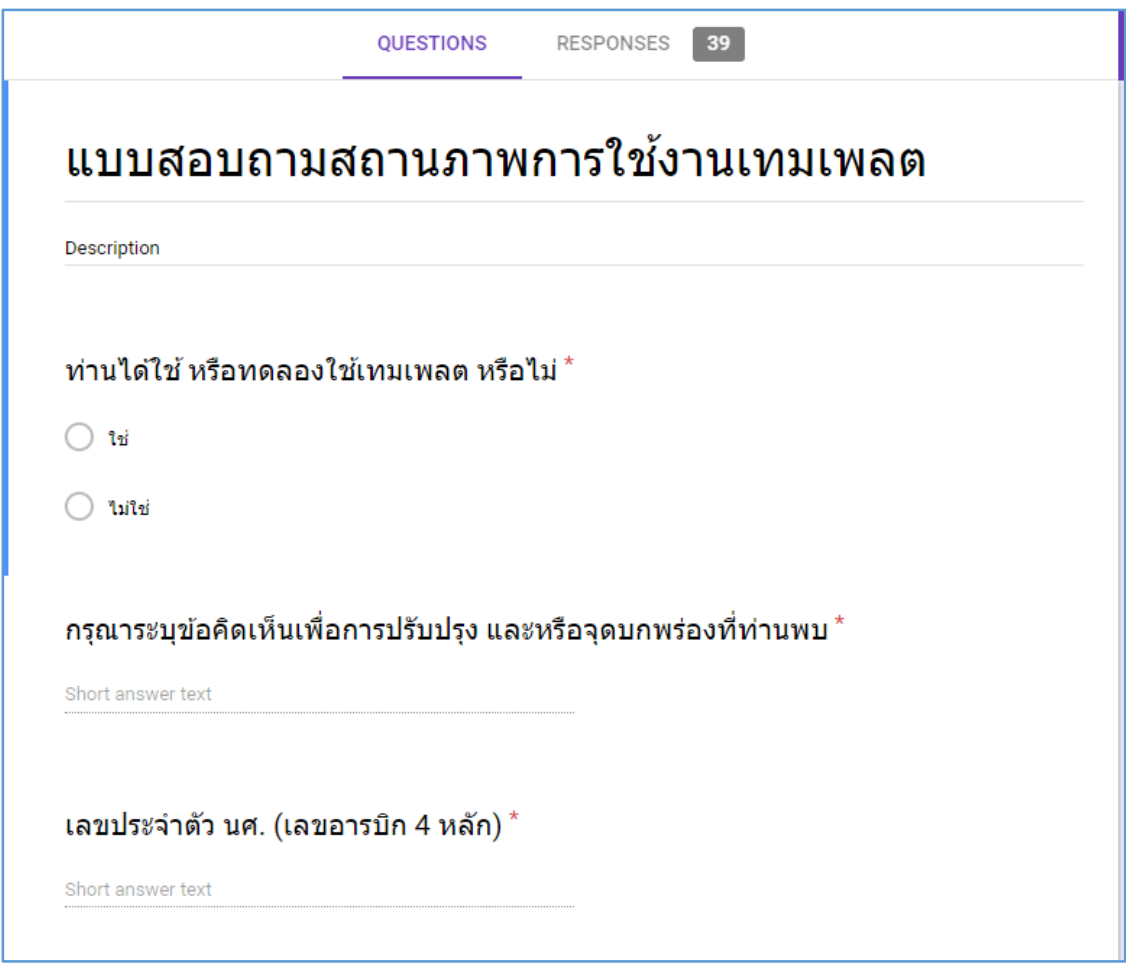

**ภาพที่ ๘** แบบสอบถามสถานภาพการใช้งานเทมเพลต

๑๕

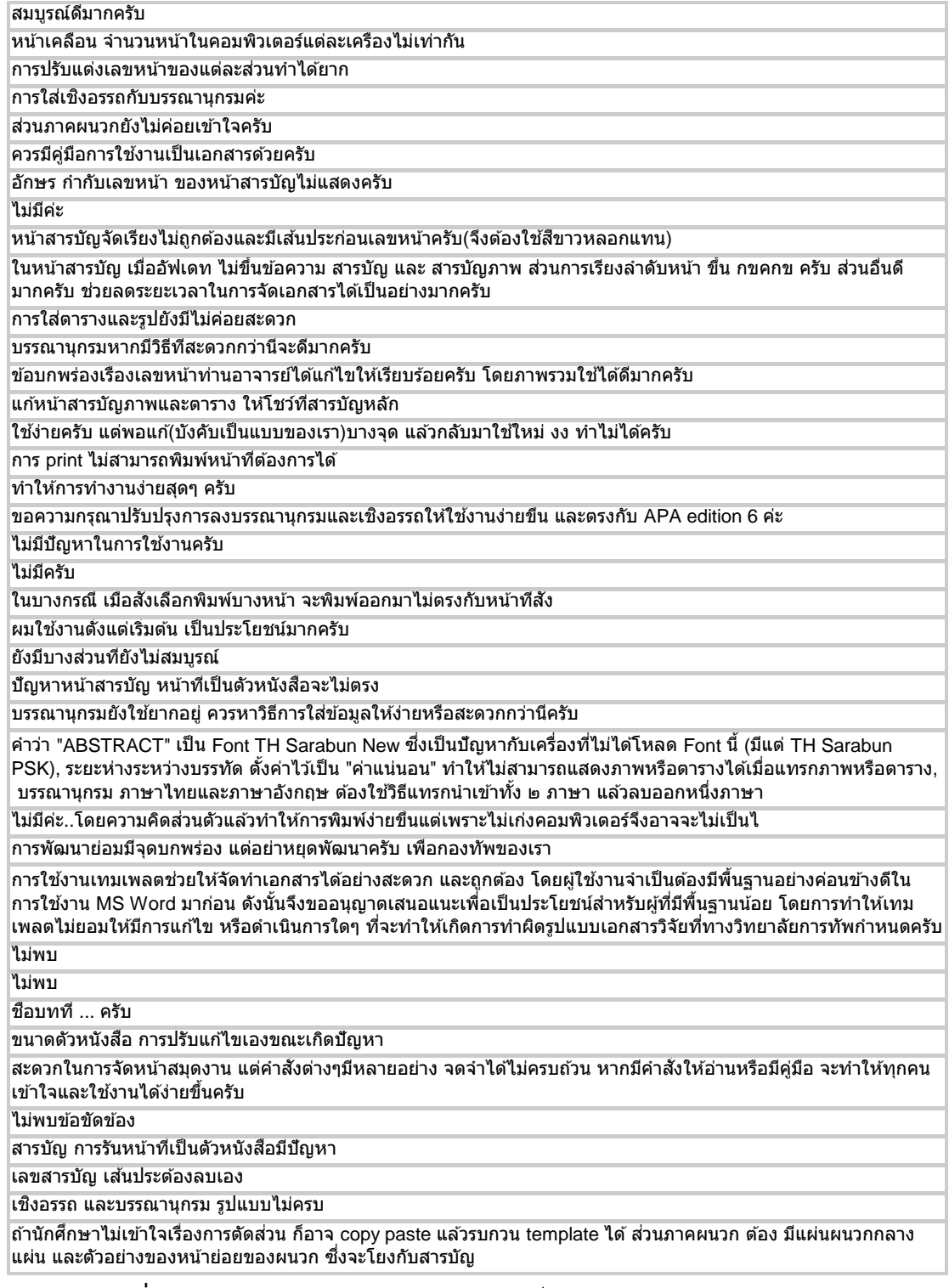

**ภาพที่ ๙**คําตอบต่อแบบสอบถามสําหรับขอค้ ิดเห็นของ นศ.วทอ.ต่อการใช้เทมเพลต

## **ผนวก ค** ประกอบรัเบยบกองท ี ัพอากาศว่าดวยการให ้ ้รางวัลผลงานประดิษฐ์คิดค้น และบทความทางวิชาการ พ.ศ.๒๕๕๒ ว่าด้วยการสรุปสารสําคัญของผลงาน ประดิษฐ์คิดค้น

### **๑. ชื่อผลงานประดิษฐ์คิดคน้**

**ภาษาไทย** เทมเพลตเอกสารวิจัยวิทยาลัยการทัพอากาศ และคู่มือนั้น **ภาษาอังกฤษ** Template forAWC Research Paper and the Manual

### **๒. ผลงานประดิษฐ์คิดคนเก ้ ยวก ี่ ับสายวิทยาการใด**

สายสารบัญ

### **๓. ให้ระบขุ ้อมูลของสาระสาคํ ัญโดยย่อดงตั ่อไปนี้**

### **๓.๑ ที่มาหรอแรงจ ื ูงใจที่ทาให ํ ้เกิดความคิดในการประดิษฐ์คิดค้น**

ในหลักสูตรวิทยาลัยการทัพอากาศ หมวดวิชาเอกสารวิจัย เป็นวิชาหนึ่งที่มีความสําคัญ ซึ่งนักศึกษาวิทยาลัยการทัพอากาศจะต้องทําการวิจัยตามระเบียบวิธีที่วิทยาลัยการทัพอากาศ กําหนด และจัดทํารูปเล่มเอกสารวิจัยให้มีรูปแบบตรงตามที่คู่มือได้กําหนดไว้อย่างเคร่งครัด แต่การที่จะจัดทํา ูรูปเล่มเอกสารวิจัยให้มีรูปแบบตรงตามที่คู่มือได้กำหนดดังกล่าว สำหรับ นศ.ส่วนใหญ่ จะเสียเวลาอย่างมาก แทนที่จะได้ใช้เวลาส่วนใหญ่ไปกับการทําวิจัยซึ่งเป็นเนื้อแท้ของการวิจัย อีกทั้งแม้เป็นเล่มฉบับสมบูรณ์ แล้วก็ยังมีส่วนที่บกพร่องไม่ตรงตามข้อกําหนด รวมถึงการที่มีรูปแบบไม่คงเส้นคงวาปะปนไปด้วยเสมอ

การวิจัยนี้เป็นสิ่งที่จะแก้ปัญหาข้างต้น มีวัตถุประสงค์เพื่อสร้างเทมเพลต (แม่แบบ) และคู่มือ สําหรับจัดรูปแบบเอกสารวิจัยวิทยาลัยการทัพอากาศที่จะช่วยให้การจัดรูปแบบเอกสารวิจัยเป็นไปอย่างมี ประสิทธิภาพ ทําสําเร็จได้อย่างรวดเร็ว ถูกต้อง และมีความคงเส้นคงวา

### **๓.๒ ลักษณะของผลงานประดิษฐ์คิดคน้**

๓.๒.๑ เป็นสิ่งที่คิดค้นขึ้นใหม่

เป็นงานวิจัยประเภท R&D ที่ได้จากการศึกษาวิเคราะห์ในการที่จะนําฟังก์ชัน การใช้งานที่มีอยู่แล้วของโปรแกรมประยุกต์ไมโครซอฟต์ออฟฟิศ มาใช้ในการจัดรูปแบบเอกสารวิจัย ให้ตรงตามคู่มือการจัดทํารูปแบบเอกสารวิจัย อย่างมีประสิทธิภาพ กล่าวคือ อย่างถูกต้อง รวดเร็ว คงเส้นคงวา และมีคู่มือการใช้ที่เป็นรูปแบบมัลติมีเดียร์

๓.๒.๒ เป็นสิ่งที่ได้แก้ไขปรับปรุงหรือพัฒนาขึ้นมาใหม่

**๓.๓ เป็นผลงานที่มีคุณลักษณะเด่นกว่าผลงานอื่นที่เกี่ยวข้อง** คือประยุกต์ใช้ฟังก์ชันการใช้งาน ของโปรแกรมประยุกต์ไมโครซอฟต์ออฟฟิศ รวมทั้งซอสโค้ดพื้นฐาน (VBA) ที่จําเป็นต่อการจัดรูปแบบ เอกสารวิจัยอย่างครบถ้วน สามารถใช้งานได้จริงอย่างมีประสิทธิภาพ และมีคู่มือในรูปแบบของมัลติมีเดีย

**๓.๔ ข้อเสียหรือข้อบกพร่องของผลงานอื่นที่มีใช้อยู่ในปัจจุบัน** คือยังไม่ได้นําฟังก์ชันที่มีอยู่แล้ว ของไมโครซอฟต์เวิร์ดมาใช้อย่างเพียงพออย่างเช่น ยังไม่มีการจัดทําสารบัญอัตโนมัติการจัดทําบรรณานุกรม การอ้างอิงเชิงอรรถ การจัดหน้าที่สลับซับซ้อน การจัดย่อหน้าด้วยสไตล์อย่างครบถ้วน ซึ่งรายการเหล่านี้ ถ้าหากใช้วิธีแมนวล จะยุ่งยากและเสียเวลาอย่างมาก

**๓.๕ มีหลักการและขั้นตอนที่ใช้ในการประดิษฐ์คิดค้นโดยย่อ** คือ ศึกษาข้อกําหนดในคู่มือ เอกสารวิจัย วทอ. แล้วพิจารณาวิเคราะห์หาฟังก์ชันการใช้งานที่ตอบสนองต่อข้อกําหนดดังกล่าว ้อย่างครบถ้วน จัดทำเป็นเทมเพลต ขอความร่วมมือ นศ.วทอ. ให้ใช้เทมเพลตในการจัดทำเอกสารวิจัย ของตนเอง พร้อมกับนำข้อคิดเห็นและจุดบกพร่องที่ นศ.พบเห็น นำมาปรับปรุงเป็นเทมเพลตสำหรับ จัดรูปแบบเอกสารวิจัยฉบับสมบูรณ์

**๓.๖ ระยะเวลาในการทําผลงานประดิษฐ์คิดค้น** ตั้งแต่ พ.ย.๖๑ - มิ.ย.๖๒ รวมใช้เวลา ๘ เดือน **๓.๗ เคยจดทะเบียนสทธิ บิ ตรหร ั ือไม่**

( ) เคย เมื่อ -

 $(x)$  ไม่เคย

( ) อยู่ระหว่างการยื่นขอจดทะเบียนสิทธิบัตร เมื่อ -

**๓.๘ เคยได้รบรางว ั ลั อันดบทั ี่ - จาก -** 

( ) เป็นเงินรางวัล จํานวน - บาท เมื่อ -

( ) เป็นเงินรางวัล - (ระบุประเภท) เมื่อ -

#### **๓.๙ ผลงานประดิษฐ์คิดคนใช ้ ้งานอยทู่ ี่ใด**

เทมเพลตสําหรับจัดรูปแบบเอกสารวิจัยวิทยาลัยการทัพอากาศ ปัจจุบันใช้ที่วิทยาลัย การทัพอากาศ กรมยุทธศึกษาทหารอากาศ

#### **๓.๑๐ กองทัพอากาศได้รับประโยชน์และผลกระทบจากผลงานประดิษฐ์คิดค้นนี้อย่างไร**

๓.๑๐.๑ นศ.วทอ. สามารถจัดทําเอกสารวิจัยได้อย่างถูกต้องรวดเร็วคงเส้นคงวาซึ่งจะได้รับ ประสิทธิภาพทั้งในแง่การทํางานของ นศ. และได้รับผลงานที่มีคุณภาพ

๓.๑๐.๒ สถาบันอื่นใน ทอ. สามารถนําแนวคิดและวิธีการไปประยุกต์ใช้ในการจัดรูปแบบ เอกสารต่างๆ อย่างมีประสิทธิภาพ

#### **๓.๑๑ มีการรบรองผลงานไปใช ั ้ประโยชนหร์ ือไม่**

 $( )$  ไม่มี

 $(x)$  มี รายละเอียดตามผนวก ข

#### **๓.๑๒ งบประมาณที่ใช้ในการประดิษฐค์ ดคิ ้น**

() จํานวนเงิน ๑๒,๐๐๐ บาท (หนึ่งหมื่นสองพันบาทถ้วน) () แหล่งที่ได้รับงบประมาณ -

**๓.๑๓ มีการเผยแพ รผลงานประ ่ ดษฐิ ์คิดค้นหรื รือไม่**

ก.ค.- ธ.ค.๖๑ ๑(×) มี โดยวิธี วารสารวิชาการ ที่ใด วารสารนภยาธิปัตย์ เมื่อ ปีที่ ๒ ฉบับที่ ๒

 $()$  ไม่มี

**๓.๑๔ ไ ได้แนบรูปภา าพสีของผลงา านถ่ายจากขอ องจริงมาด้วย ยแล้ว จํานวน น ......... ภาพ (อย่างน้อย ๒ ภาพ)** 

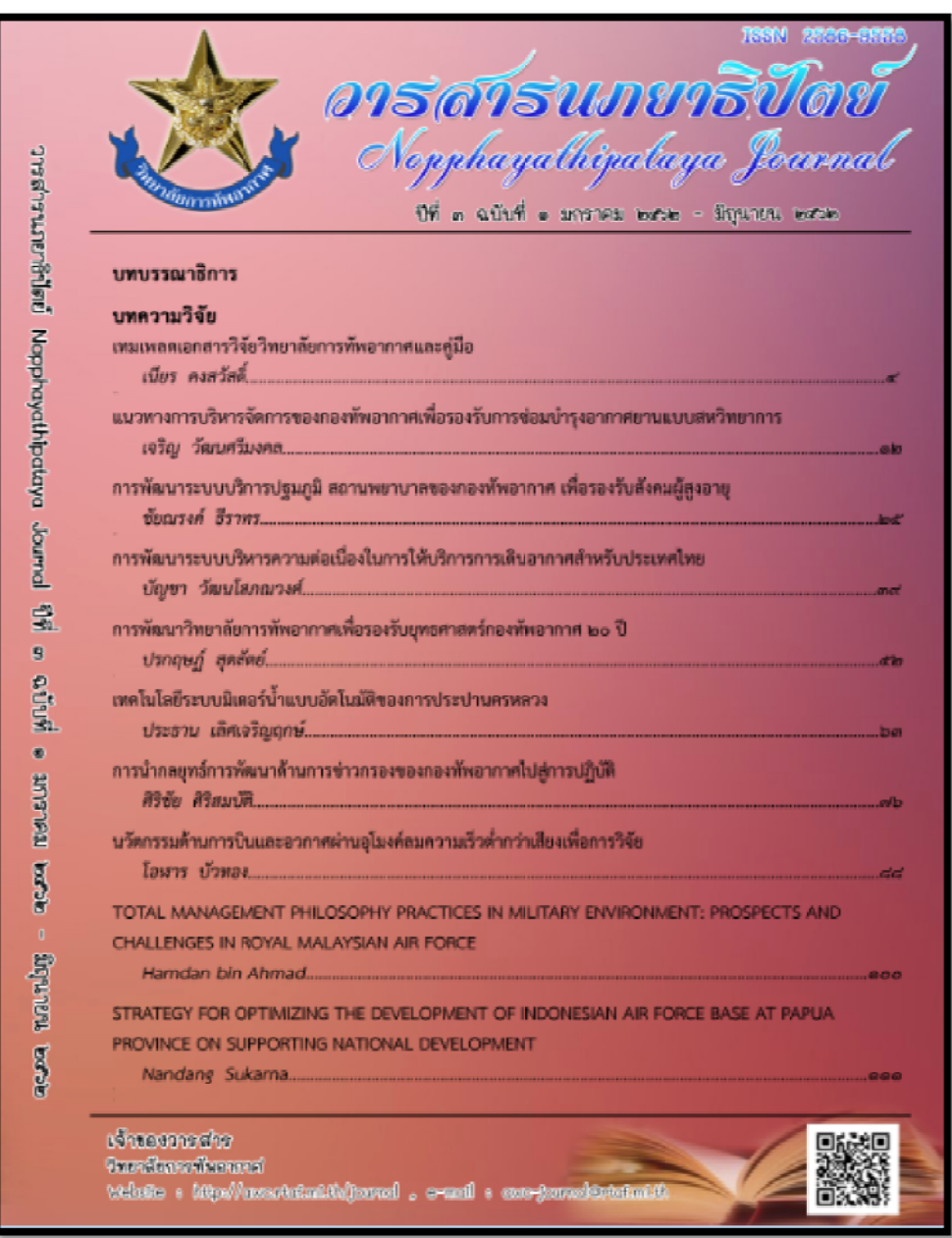

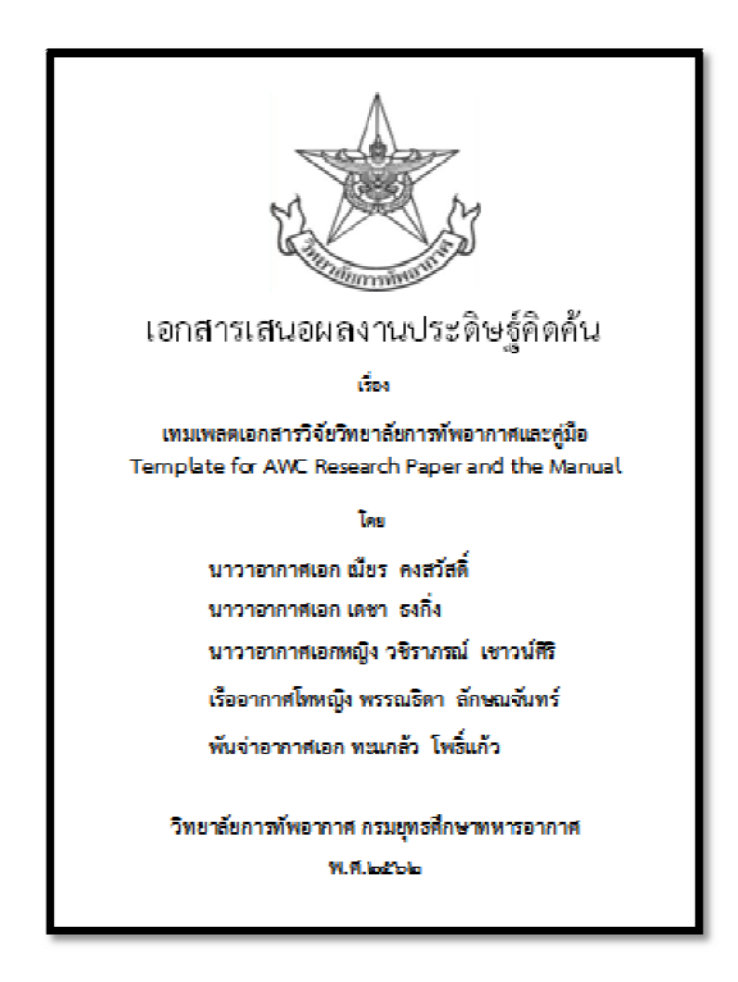

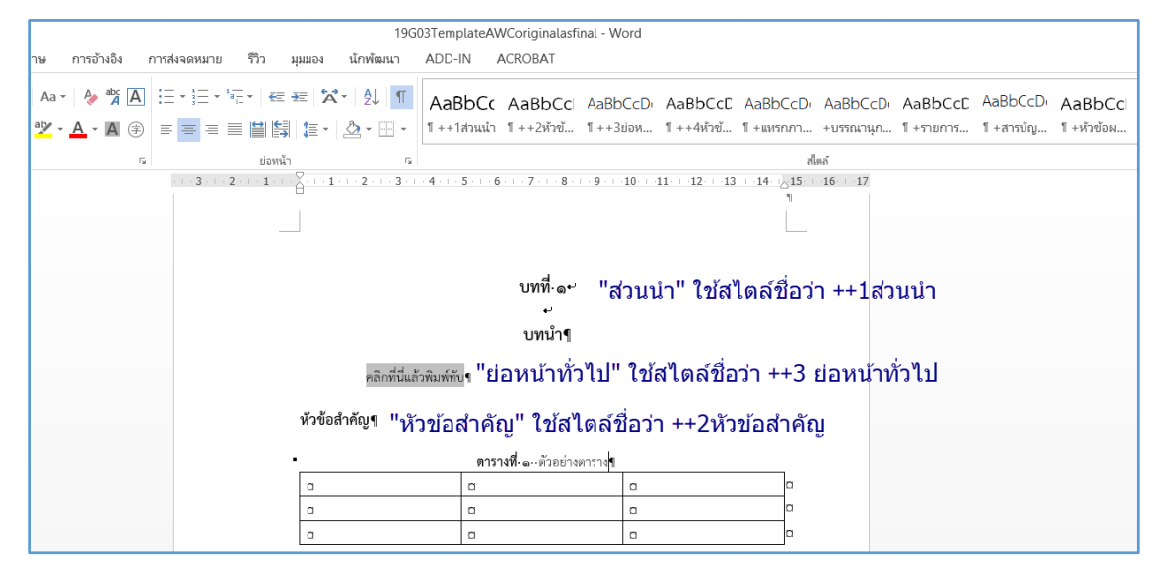

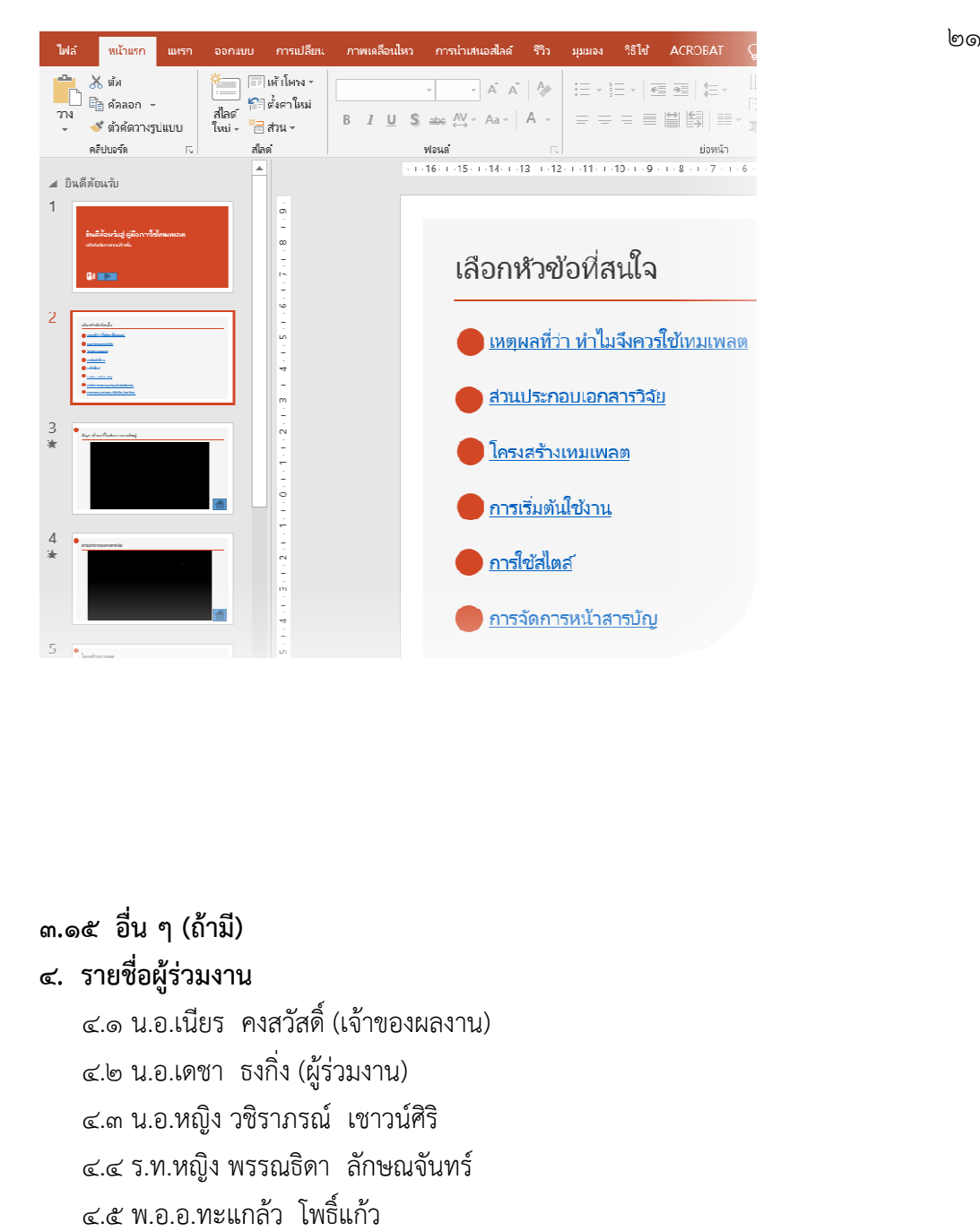

### **.๑๕ อื่น ๆ (ถ้ามี)**

#### **. ราย ยชื่อผู้รวมงา ่ น**

.๑ น.อ.เนียร ค คงสวัสดิ์ (เจา้ ของผลงาน) .๒ น.อ.เดชา ธ ธงกิ่ง (ผู้ร่วมง าน) .๓ น.อ.หญิง วชิ ชิราภรณ์ เชา าวน์ศิริ .๔ ร.ท.หญิง พ รรณธิดา ลกั กษณจันทร์ .๕ พ.อ.อ.ทะแก กล้ว โพธิ์แกว้